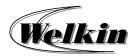

# **Introduction to O365 Outlook**

## **Course Duration:**

3 Hours / 1 Session

## 1 Get started with Outlook

- · Getting to know the Outlook interface
- Quick Access Toolbar
- Navigation Pane and Navigation Bar
- View Pane
- The Ribbon
- Backstage view

## 2 Send and receive emails

- Create and conduct email polls
- View email
- Create and send email
- Delay or schedule sending email messages
- Set a message expiration date
- Save or don't save drafts of unsent messages
- Sent file attachment with email
- Reply to or forward email
- Open, preview, or save email attachment
- Send automatic reply email
- Recall or replace a send email
- Delete and recover email
- Add and request read receipts and delivery notifications

# 3 Add and format text and images

- Add signatures to emails
- Add hyperlinks to emails
- Design personal stationery
- Save and reuse email content

## 4 Organize your email

- Focus inbox and conversation mode
- Clean up your inbox
- Block unwanted mail
- Set an email flag, reminder, or color
- Organize email by using folders
- Search and filter email
- Organize your inbox with rules

## 5 Manage Contacts

- Organize contacts into categories
- Create and use contact groups
- Import contacts
- Export contacts
- Use Outlook contacts for mail merge

## 6 Manage Calendar

- View and customize calendars
- Schedule appointments

### 7 Additional Topics

- Create New Email Account to Outlook
- Rules and junk email filtering
- Vacation and forwarding
- Mobile and web access
- Report Message: Junk, Phishing, Not Junk